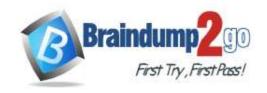

Vendor: Microsoft

> Exam Code: AZ-104

Exam Name: Microsoft Azure Administrator

➤ New Updated Questions from <u>Braindump2go</u> (Updated in <u>April/2022</u>)

### Visit Braindump2go and Download Full Version AZ-104 Exam Dumps

### **QUESTION 440**

You have an Azure subscription.

You plan to deploy an Azure Kubernetes Service (AKS) cluster to support an app named App1. On- premises clients connect to App1 by using the IP address of the pod.

For the AKS cluster, you need to choose a network type that will support App1.

What should you choose?

- A. kubenet
- B. Azure Container Networking Interface (CNI)
- C. Hybrid Connection endpoints
- D. Azure Private Link

## Answer: B Explanation:

With Azure CNI, every pod gets an IP address from the subnet and can be accessed directly. These IP addresses must be unique across your network space.

Incorrect Answers:

A: The kubenet networking option is the default configuration for AKS cluster creation. With kubenet, nodes get an IP address from the Azure virtual network subnet. Pods receive an IP address from a logically different address space to the Azure virtual network subnet of the nodes. Network address translation (NAT) is then configured so that the pods can reach resources on the Azure virtual network.

C, D: AKS only supports Kubenet networking and Azure Container Networking Interface (CNI) networking Reference:

https://docs.microsoft.com/en-us/azure/aks/concepts-network

#### **QUESTION 441**

Note: This question is part of a series of questions that present the same scenario. Each question in the series contains a unique solution that might meet the stated goals. Some question sets might have more than one correct solution, while others might not have a correct solution.

After you answer a question in this section, you will NOT be able to return to it. As a result, these questions will not appear in the review screen.

You have an Azure subscription that contains the virtual machines shown in the following table.

| Name | Public IP SKU | Connected to  | Status                |
|------|---------------|---------------|-----------------------|
| VM1  | None          | VNET1/Subnet1 | Stopped (deallocated) |
| VM2  | Basic         | VNET1/Subnet2 | Running               |

You deploy a load balancer that has the following configurations:

Name: LB1Type: InternalSKU: Standard

AZ-104 Exam Dumps AZ-104 Exam Questions AZ-104 PDF Dumps AZ-104 VCE Dumps

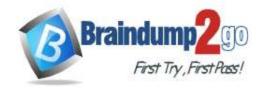

Virtual network: VNET1

You need to ensure that you can add VM1 and VM2 to the backend pool of LB1. Solution: You disassociate the public IP address from the network interface of VM2.

Does this meet the goal?

A. Yes B. No

Answer: B

### **QUESTION 442**

You have an Azure subscription that contains the identities shown in the following table.

| Name       | Туре             | Member of |
|------------|------------------|-----------|
| User1      | User             | None      |
| User2      | User             | Group1    |
| Principal1 | Managed identity | None      |
| Principal2 | Managed identity | Group1    |

User1, Principal1, and Group1 are assigned the Monitoring Reader role.

An action group named AG1 has the Email Azure Resource Manager Role notification type and is configured to email the Monitoring Reader role.

You create an alert rule named Alert1 that uses AG1.

You need to identity who will receive an email notification when Alert1 is triggered.

Who should you identify?

- A. User1 and Principal1 only
- B. User1, User2, Principal1, and Principal2
- C. User1 only
- D. User1 and User2 only

## Answer: C Explanation:

Email will only be sent to Azure AD user members of the Monitoring Reader role. Email will not be sent to Azure AD groups or service principals.

Reference:

https://docs.microsoft.com/en-us/azure/azure-monitor/platform/action-groups

### **QUESTION 443**

**Hotspot Question** 

You have an Azure subscription that contains the storage accounts shown in the following exhibit.

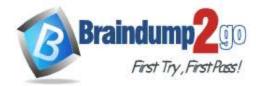

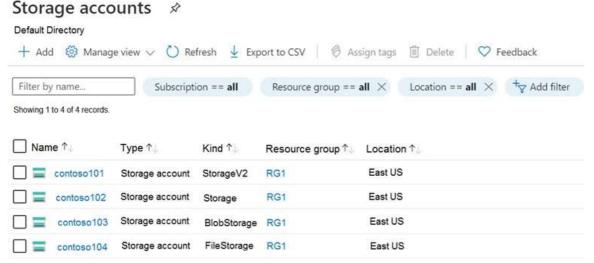

Use the drop-down menus to select the answer choice that completes each statement based on the information presented in the graphic.

NOTE: Each correct selection is worth one point.

### **Answer Area**

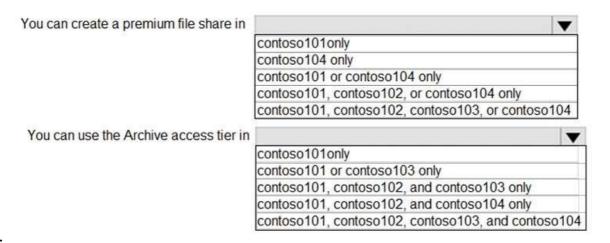

#### Answer:

### **Answer Area**

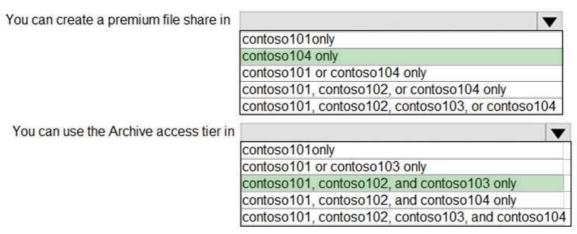

### **Explanation:**

Box 1: contoso104 only

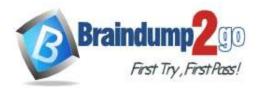

Premium file shares are hosted in a special purpose storage account kind, called a FileStorage account. Box 2: contoso101, contoso102, and contos103 only

Reference:

https://docs.microsoft.com/en-us/azure/storage/files/storage-how-to-create-premium-fileshare?tabs=azure-portal https://docs.microsoft.com/en-us/azure/storage/blobs/storage-blob-storage-tiers

### **QUESTION 444**

**Hotspot Question** 

You manage two Azure subscriptions named Subscription1 and Subscription2.

Subscription1 has following virtual networks:

| Name  | Address space | Location    |
|-------|---------------|-------------|
| VNET1 | 10.10.10.0/24 | West Europe |
| VNET2 | 172.16.0.0/16 | West US     |

The virtual networks contain the following subnets:

| Name     | Address space   | In virtual network |
|----------|-----------------|--------------------|
| Subnet11 | 10.10.10.0/24   | VNET1              |
| Subnet21 | 172.16.0.0/18   | VNET2              |
| Subnet22 | 172.16.128.0/18 | VNET2              |

Subscription2 contains the following virtual network:

- Name: VNETA

- Address space: 10.10.128.0/17 - Location: Canada Central

VNETA contains the following subnets:

| Name     | Address space  |  |
|----------|----------------|--|
| SubnetA1 | 10.10.130.0/24 |  |
| SubnetA2 | 10.10.131.0/24 |  |

For each of the following statements, select Yes if the statement is true. Otherwise, select No. NOTE: Each correct selection is worth one point.

### **Answer Area**

| Statements                                                            | Yes | No |
|-----------------------------------------------------------------------|-----|----|
| A Site-to-Site connection can be established between VNET1 and VNET2. | 0   | 0  |
| VNET1 and VNET2 can be peered.                                        | 0   | 0  |
| VNET1 and VNETA can be peered.                                        | 0   | 0  |

Answer:

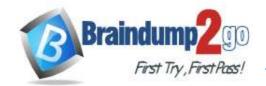

### **Answer Area**

| Statements                                                            | Yes | No |
|-----------------------------------------------------------------------|-----|----|
| A Site-to-Site connection can be established between VNET1 and VNET2. | 0   | 0  |
| VNET1 and VNET2 can be peered.                                        | 0   | 0  |
| VNET1 and VNETA can be peered.                                        | 0   | 0  |

### **Explanation:**

Box 1: Yes

With VNet-to-VNet you can connect Virtual Networks in Azure across different regions.

Box 2: Yes

Azure supports the following types of peering:

Virtual network peering: Connect virtual networks within the same Azure region.

Global virtual network peering: Connecting virtual networks across Azure regions.

Box 3: No

The virtual networks you peer must have non-overlapping IP address spaces.

Reference:

https://azure.microsoft.com/en-us/blog/vnet-to-vnet-connecting-virtual-networks-in-azure-across-different-regions/https://docs.microsoft.com/en-us/azure/virtual-network/virtual-network-manage-peering#requirements-and-constraints

### **QUESTION 445**

You have an Azure subscription named Subscription1 that contains an Azure Log Analytics workspace named Workspace1.

You need to view the error event from a table named Event.

Which guery should you run in Workspace1?

- A. Get-Event Event | where {\$\_.EventType == "error"}
- B. Event | search "error"
- C. select \* from Event where EventType == "error"
- D. Event | where EventType is "error"

## Answer: B Explanation:

https://docs.microsoft.com/en-us/azure/azure-monitor/log-query/search-queries

https://docs.microsoft.com/en-us/azure/azure-monitor/log-query/get-started-portal

https://docs.microsoft.com/en-us/azure/data-explorer/kusto/query/searchoperator?pivots=azuredataexplorer

### **QUESTION 446**

You have two Azure virtual machines named VM1 and VM2. You have two Recovery Services vaults named RSV1 and RSV2.

VM2 is backed up to RSV1.

You need to back up VM2 to RSV2.

What should you do first?

- A. From the RSV1 blade, click Backup items and stop the VM2 backup
- B. From the RSV2 blade, click Backup. From the Backup blade, select the backup for the virtual

AZ-104 Exam Dumps AZ-104 Exam Questions AZ-104 PDF Dumps AZ-104 VCE Dumps

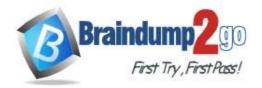

machine, and then click Backup

- C. From the VM2 blade, click Disaster recovery, click Replication settings, and then select RSV2 as the Recovery Services vault
- D. From the RSV1 blade, click Backup Jobs and export the VM2 job

Answer: C Explanation:

https://docs.microsoft.com/en-us/azure/backup/backup-azure-vms-first-look-arm

#### **QUESTION 447**

You have a general-purpose v1 Azure Storage account named storage1 that uses locally-redundant storage (LRS). You need to ensure that the data in the storage account is protected if a zone fails. The solution must minimize costs and administrative effort.

What should you do first?

- A. Create a new storage account.
- B. Configure object replication rules.
- C. Upgrade the account to general-purpose v2.
- D. Modify the Replication setting of storage1.

Answer: C Explanation:

https://docs.microsoft.com/en-us/azure/storage/common/storage-redundancy

### **QUESTION 448**

You have an Azure subscription that contains the storage accounts shown in the following table.

| Name     | Туре             | Performance |
|----------|------------------|-------------|
| storage1 | StorageV2        | Standard    |
| storage2 | BlobStorage      | Standard    |
| storage3 | BlockBlobStorage | Premium     |
| storage4 | FileStorage      | Premium     |

You plan to manage the data stored in the accounts by using lifecycle management rules.

To which storage accounts can you apply lifecycle management rules?

- A. storage1 only
- B. storage1 and storage2 only
- C. storage3 and storage4 only
- D. storage1, storage2, and storage3 only
- E. storage1, storage2, storage3, and storage4

Answer: D Explanation:

https://docs.microsoft.com/en-us/azure/storage/blobs/storage-lifecycle-management-concepts?tabs=azure-portal

### **QUESTION 449**

You have an Azure subscription that contains the resources shown in the following table.

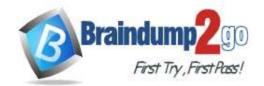

| Name   | Туре                    | Resource group | Location |
|--------|-------------------------|----------------|----------|
| Vault1 | Recovery services vault | RG1            | East US  |
| VM1    | Virtual machine         | RG1            | East US  |
| VM2    | Virtual machine         | RG1            | West US  |

All virtual machines run Windows Server 2016.

On VM1, you back up a folder named Folder1 as shown in the following exhibit.

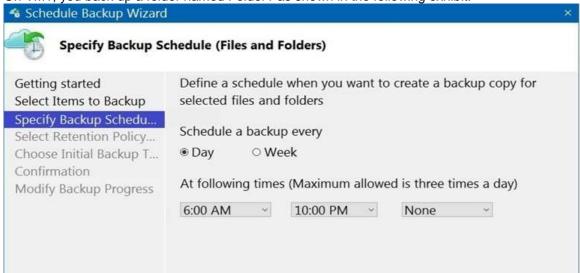

You plan to restore the backup to a different virtual machine.

You need to restore the backup to VM2.

What should you do first?

- A. From VM1, install the Windows Server Backup feature.
- B. From VM2, install the Microsoft Azure Recovery Services Agent.
- C. From VM1, install the Microsoft Azure Recovery Services Agent.
- D. From VM2, install the Windows Server Backup feature.

## Answer: B Explanation:

https://docs.microsoft.com/en-us/azure/backup/backup-azure-restore-windows-server

### **QUESTION 450**

Note: This question is part of a series of questions that present the same scenario. Each question in the series contains a unique solution that might meet the stated goals. Some question sets might have more than one correct solution, while others might not have a correct solution.

After you answer a question in this section, you will NOT be able to return to it. As a result, these questions will not appear in the review screen.

You deploy an Azure Kubernetes Service (AKS) cluster named AKS1.

You need to deploy a YAML file to AKS1.

Solution: From Azure Cloud Shell, you run az aks.

Does this meet the goal?

A. Yes

B. No

Answer: B Explanation:

https://docs.microsoft.com/en-us/azure/aks/kubernetes-walkthrough

AZ-104 Exam Dumps AZ-104 Exam Questions AZ-104 PDF Dumps AZ-104 VCE Dumps

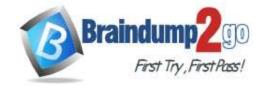

#### **QUESTION 451**

Note: This question is part of a series of questions that present the same scenario. Each question in the series contains a unique solution that might meet the stated goals. Some question sets might have more than one correct solution, while others might not have a correct solution.

After you answer a question in this section, you will NOT be able to return to it. As a result, these questions will not appear in the review screen.

You deploy an Azure Kubernetes Service (AKS) cluster named AKS1.

You need to deploy a YAML file to AKS1.

Solution: From Azure Cloud Shell, you run the kubectl client.

Does this meet the goal?

A. Yes B. No

Answer: A Explanation:

https://docs.microsoft.com/en-us/azure/aks/kubernetes-walkthrough

### **QUESTION 452**

Note: This question is part of a series of questions that present the same scenario. Each question in the series contains a unique solution that might meet the stated goals. Some question sets might have more than one correct solution, while others might not have a correct solution.

After you answer a question in this section, you will NOT be able to return to it. As a result, these questions will not appear in the review screen.

You deploy an Azure Kubernetes Service (AKS) cluster named AKS1.

You need to deploy a YAML file to AKS1.

Solution: From Azure CLI, you run azcopy.

Does this meet the goal?

A. Yes B. No

Answer: B
Explanation:

https://docs.microsoft.com/en-us/azure/aks/kubernetes-walkthrough

### **QUESTION 453**

You have an Azure subscription that contains two virtual machines as shown in the following table.

| Name | Operating system    | Location    | IP address | DNS server               |
|------|---------------------|-------------|------------|--------------------------|
| VM1  | Windows Server 2019 | West Europe | 10.0.0.4   | Default (Azure-provided) |
| VM2  | Windows Server 2019 | West Europe | 10.0.0.5   | Default (Azure-provided) |

You perform a reverse DNS lookup for 10.0.0.4 from VM2.

Which FQDN will be returned?

- A. vm1.core.windows.net
- B. vm1.azure.com
- C. vm1.westeurope.cloudapp.azure.com
- D. vm1.internal.cloudapp.net

Answer: B

#### **QUESTION 454**

Note: This question is part of a series of questions that present the same scenario. Each question in the series contains a unique solution that might meet the stated goals. Some question sets might have more than one

AZ-104 Exam Dumps AZ-104 Exam Questions AZ-104 PDF Dumps AZ-104 VCE Dumps

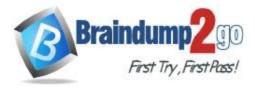

correct solution, while others might not have a correct solution.

After you answer a question in this section, you will NOT be able to return to it. As a result, these questions will not appear in the review screen.

You have an app named App1 that is installed on two Azure virtual machines named VM1 and VM2. Connections to App1 are managed by using an Azure Load Balancer.

The effective network security configurations for VM2 are shown in the following exhibit.

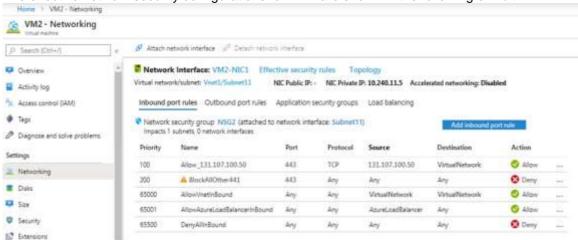

You discover that connections to App1 from 131.107.100.50 over TCP port 443 fail.

You verify that the Load Balancer rules are configured correctly.

You need to ensure that connections to App1 can be established successfully from 131.107.100.50 over TCP port 443. Solution: You create an inbound security rule that allows any traffic from the AzureLoadBalancer source and has a cost of 150.

Does this meet the goal?

A. Yes

B. No

Answer: A Explanation:

https://docs.microsoft.com/en-us/azure/virtual-network/network-security-groups-overview

#### **QUESTION 455**

Case Study 5 - Contoso, Ltd

Overview

### **General Overview**

Contoso, Ltd. is a consulting company that has a main office in Montreal and branch offices in Seattle and New York.

### **Environment**

### **Existing Environment**

Contoso has an Azure subscription named Sub1 that is linked to an Azure Active Directory (Azure AD) tenant. The network contains an on-premises Active Directory domain that syncs to the Azure AD tenant.

The Azure AD tenant contains the users shown in the following table.

| Name  | Type   | Role |
|-------|--------|------|
| User1 | Member | None |
| User2 | Guest  | None |
| User3 | Member | None |
| User4 | Member | None |

Sub1 contains two resource groups named RG1 and RG2 and the virtual networks shown in the following table.

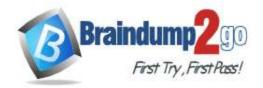

| Name  | Subnet           | Peered with  |
|-------|------------------|--------------|
| VNET1 | Subnet1, Subnet2 | VNET2        |
| VNET2 | Subnet1          | VNET1, VNET3 |
| VNET3 | Subnet1          | VNET2        |
| VNET4 | Subnet1          | None         |

User1 manages the resources in RG1. User4 manages the resources in RG2. Sub1 contains virtual machines that run Windows Server 2019 as shown in the following table

| Name | IP address  | Location   | Connected to  |
|------|-------------|------------|---------------|
| VM1  | 10.0.1.4    | West US    | VNET1/Subnet1 |
| VM2  | 10.0.2.4    | West US    | VNET1/Subnet2 |
| VM3  | 172.16.1.4  | Central US | VNET2/Subnet1 |
| VM4  | 192.168.1.4 | West US    | VNET3/Subnet1 |
| VM5  | 10.0.22.4   | East US    | VNET4/Subnet1 |

No network security groups (NSGs) are associated to the network interfaces or the subnets. Sub1 contains the storage accounts shown in the following table.

| Name     | Kind                                 | Location   | File share        | Identity-based access for file share                       |
|----------|--------------------------------------|------------|-------------------|------------------------------------------------------------|
| storage1 | Storage<br>(general<br>purpose v1)   | West US    | sharea            | Azure Active Directory<br>Domain Services<br>(Azure AD DS) |
| storage2 | StorageV2<br>(general<br>purpose v2) | East US    | shareb,<br>sharec | Disabled                                                   |
| storage3 | BlobStorage                          | East US 2  | Not applicable    | Not applicable                                             |
| storage4 | FileStorage                          | Central US | shared            | Azure Active Directory<br>Domain Services<br>(Azure AD DS) |

### Requirements

### **Planned Changes**

Contoso plans to implement the following changes:

- · Create a blob container named container1 and a file share named share1 that will use the Cool storage tier.
- · Create a storage account named storage5 and configure storage replication for the Blob service.
- · Create an NSG named NSG1 that will have the custom inbound security rules shown in the following table.

| Priority | Port | Protocol | Source      | Destination    | Action |
|----------|------|----------|-------------|----------------|--------|
| 500      | 3389 | TCP      | 10.0.2.0/24 | Any            | Deny   |
| 1000     | Any  | ICMP     | Any         | VirtualNetwork | Allow  |

- · Associate NSG1 to the network interface of VM1.
- · Create an NSG named NSG2 that will have the custom outbound security rules shown in the following table.

| Priority | Port | Protocol | Source      | Destination    | Action |
|----------|------|----------|-------------|----------------|--------|
| 200      | 3389 | TCP      | 10.0.0.0/16 | VirtualNetwork | Deny   |
| 400      | Any  | ICMP     | 10.0.2.0/24 | 10.0.1.0/24    | Allow  |

· Associate NSG2 to VNET1/Subnet2.

### **Technical Requirements**

AZ-104 Exam Dumps AZ-104 Exam Questions AZ-104 PDF Dumps AZ-104 VCE Dumps

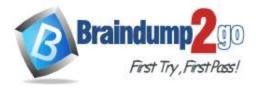

Contoso must meet the following technical requirements:

- · Create container1 and share1.
- · Use the principle of least privilege.
- Create an Azure AD security group named Group4.
- · Back up the Azure file shares and virtual machines by using Azure Backup.
- Trigger an alert if VM1 or VM2 has less than 20 GB of free space on volume C.
- · Enable User1 to create Azure policy definitions and User2 to assign Azure policies to RG1.
- · Create an internal Basic Azure Load Balancer named LB1 and connect the load balancer to VNET1/Subnet1
- Enable flow logging for IP traffic from VM5 and retain the flow logs for a period of eight months.
- Whenever possible, grant Group4 Azure role-based access control (Azure RBAC) read-only permissions to the Azure file shares.

You need to ensure that VM1 can communicate with VM4. The solution must minimize the administrative effort. What should you do?

- A. Create an NSG and associate the NSG to VM1 and VM4.
- B. Establish peering between VNET1 and VNET3.
- C. Assign VM4 an IP address of 10.0.1.5/24.
- D. Create a user-defined route from VNET1 to VNET3.

Answer: C Explanation: Reference:

https://docs.microsoft.com/en-us/azure/vpn-gateway/tutorial-site-to-site-portal

#### **QUESTION 456**

Case Study 5 - Contoso, Ltd

Overview

### **General Overview**

Contoso, Ltd. is a consulting company that has a main office in Montreal and branch offices in Seattle and New York.

#### **Environment**

### **Existing Environment**

Contoso has an Azure subscription named Sub1 that is linked to an Azure Active Directory (Azure AD) tenant. The network contains an on-premises Active Directory domain that syncs to the Azure AD tenant.

The Azure AD tenant contains the users shown in the following table.

| Name  | Type   | Role |
|-------|--------|------|
| User1 | Member | None |
| User2 | Guest  | None |
| User3 | Member | None |
| User4 | Member | None |

Sub1 contains two resource groups named RG1 and RG2 and the virtual networks shown in the following table.

| Name  | Subnet           | Peered with  |
|-------|------------------|--------------|
| VNET1 | Subnet1, Subnet2 | VNET2        |
| VNET2 | Subnet1          | VNET1, VNET3 |
| VNET3 | Subnet1          | VNET2        |
| VNET4 | Subnet1          | None         |

User1 manages the resources in RG1. User4 manages the resources in RG2.

Sub1 contains virtual machines that run Windows Server 2019 as shown in the following table

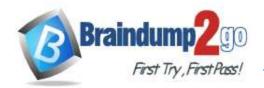

| Name | IP address  | Location   | Connected to  |
|------|-------------|------------|---------------|
| VM1  | 10.0.1.4    | West US    | VNET1/Subnet1 |
| VM2  | 10.0.2.4    | West US    | VNET1/Subnet2 |
| VM3  | 172.16.1.4  | Central US | VNET2/Subnet1 |
| VM4  | 192.168.1.4 | West US    | VNET3/Subnet1 |
| VM5  | 10.0.22.4   | East US    | VNET4/Subnet1 |

No network security groups (NSGs) are associated to the network interfaces or the subnets. Sub1 contains the storage accounts shown in the following table.

| Name     | Kind                                 | Location   | File share        | Identity-based access for file share                       |
|----------|--------------------------------------|------------|-------------------|------------------------------------------------------------|
| storage1 | Storage<br>(general<br>purpose v1)   | West US    | sharea            | Azure Active Directory<br>Domain Services<br>(Azure AD DS) |
| storage2 | StorageV2<br>(general<br>purpose v2) | East US    | shareb,<br>sharec | Disabled                                                   |
| storage3 | BlobStorage                          | East US 2  | Not applicable    | Not applicable                                             |
| storage4 | FileStorage                          | Central US | shared            | Azure Active Directory<br>Domain Services<br>(Azure AD DS) |

### Requirements

### **Planned Changes**

Contoso plans to implement the following changes:

- · Create a blob container named container1 and a file share named share1 that will use the Cool storage tier.
- · Create a storage account named storage5 and configure storage replication for the Blob service.
- · Create an NSG named NSG1 that will have the custom inbound security rules shown in the following table.

| Priority | Port | Protocol | Source      | Destination    | Action |
|----------|------|----------|-------------|----------------|--------|
| 500      | 3389 | TCP      | 10.0.2.0/24 | Any            | Deny   |
| 1000     | Any  | ICMP     | Any         | VirtualNetwork | Allow  |

- · Associate NSG1 to the network interface of VM1.
- · Create an NSG named NSG2 that will have the custom outbound security rules shown in the following table.

| Priority | Port | Protocol | Source      | Destination    | Action |
|----------|------|----------|-------------|----------------|--------|
| 200      | 3389 | TCP      | 10.0.0.0/16 | VirtualNetwork | Deny   |
| 400      | Any  | ICMP     | 10.0.2.0/24 | 10.0.1.0/24    | Allow  |

<sup>·</sup> Associate NSG2 to VNET1/Subnet2.

### **Technical Requirements**

Contoso must meet the following technical requirements:

- · Create container1 and share1.
- · Use the principle of least privilege.
- Create an Azure AD security group named Group4.
- Back up the Azure file shares and virtual machines by using Azure Backup.
- Trigger an alert if VM1 or VM2 has less than 20 GB of free space on volume C.
- Enable User1 to create Azure policy definitions and User2 to assign Azure policies to RG1.
- · Create an internal Basic Azure Load Balancer named LB1 and connect the load balancer to VNET1/Subnet1
- Enable flow logging for IP traffic from VM5 and retain the flow logs for a period of eight months.

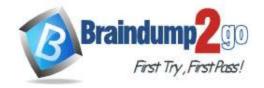

 Whenever possible, grant Group4 Azure role-based access control (Azure RBAC) read-only permissions to the Azure file shares.

**Hotspot Question** 

You need to create container1 and share1.

Which storage accounts should you use for each resource? To answer, select the appropriate options in the answer area.

NOTE: Each correct selection is worth one point.

### **Answer Area**

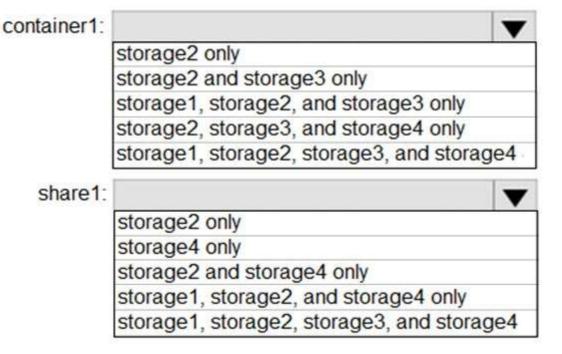

Answer:

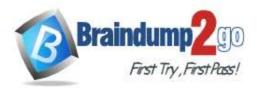

## **Answer Area**

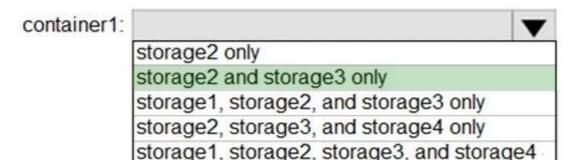

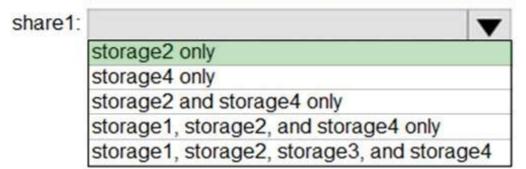

### **Explanation:**

https://docs.microsoft.com/en-us/azure/storage/blobs/storage-blob-storage-tiers https://docs.microsoft.com/en-us/azure/storage/common/storage-account-overview

### **QUESTION 457**

Case Study 5 - Contoso, Ltd

Overview

#### **General Overview**

Contoso, Ltd. is a consulting company that has a main office in Montreal and branch offices in Seattle and New York.

#### **Environment**

### **Existing Environment**

Contoso has an Azure subscription named Sub1 that is linked to an Azure Active Directory (Azure AD) tenant. The network contains an on-premises Active Directory domain that syncs to the Azure AD tenant.

The Azure AD tenant contains the users shown in the following table.

| Name  | Type   | Role |
|-------|--------|------|
| User1 | Member | None |
| User2 | Guest  | None |
| User3 | Member | None |
| User4 | Member | None |

Sub1 contains two resource groups named RG1 and RG2 and the virtual networks shown in the following table.

| Name  | Subnet           | Peered with  |
|-------|------------------|--------------|
| VNET1 | Subnet1, Subnet2 | VNET2        |
| VNET2 | Subnet1          | VNET1, VNET3 |
| VNET3 | Subnet1          | VNET2        |
| VNET4 | Subnet1          | None         |

AZ-104 Exam Dumps AZ-104 Exam Questions AZ-104 PDF Dumps AZ-104 VCE Dumps

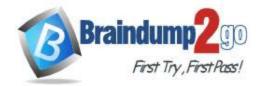

User1 manages the resources in RG1. User4 manages the resources in RG2. Sub1 contains virtual machines that run Windows Server 2019 as shown in the following table

| Name         | IP address  | Location   | Connected to  |  |
|--------------|-------------|------------|---------------|--|
| VM1          | 10.0.1.4    | West US    | VNET1/Subnet1 |  |
| VM2 10.0.2.4 |             | West US    | VNET1/Subnet2 |  |
| VM3          | 172.16.1.4  | Central US | VNET2/Subnet1 |  |
| VM4          | 192.168.1.4 | West US    | VNET3/Subnet1 |  |
| VM5          | 10.0.22.4   | East US    | VNET4/Subnet1 |  |

No network security groups (NSGs) are associated to the network interfaces or the subnets. Sub1 contains the storage accounts shown in the following table.

| Name     | Kind                                 | Location   | File share        | Identity-based access for file share                       |
|----------|--------------------------------------|------------|-------------------|------------------------------------------------------------|
| storage1 | Storage<br>(general<br>purpose v1)   | West US    | sharea            | Azure Active Directory<br>Domain Services<br>(Azure AD DS) |
| storage2 | StorageV2<br>(general<br>purpose v2) | East US    | shareb,<br>sharec | Disabled                                                   |
| storage3 | BlobStorage                          | East US 2  | Not applicable    | Not applicable                                             |
| storage4 | FileStorage                          | Central US | shared            | Azure Active Directory<br>Domain Services<br>(Azure AD DS) |

### Requirements

### **Planned Changes**

Contoso plans to implement the following changes:

- · Create a blob container named container1 and a file share named share1 that will use the Cool storage tier.
- · Create a storage account named storage5 and configure storage replication for the Blob service.
- · Create an NSG named NSG1 that will have the custom inbound security rules shown in the following table.

| Priority | Port | Protocol | Source      | Destination    | Action |
|----------|------|----------|-------------|----------------|--------|
| 500      | 3389 | TCP      | 10.0.2.0/24 | Any            | Deny   |
| 1000     | Any  | ICMP     | Any         | VirtualNetwork | Allow  |

- Associate NSG1 to the network interface of VM1.
- · Create an NSG named NSG2 that will have the custom outbound security rules shown in the following table.

| Priority | Port | Protocol | Source      | Destination    | Action |
|----------|------|----------|-------------|----------------|--------|
| 200      | 3389 | TCP      | 10.0.0.0/16 | VirtualNetwork | Deny   |
| 400      | Any  | ICMP     | 10.0.2.0/24 | 10.0.1.0/24    | Allow  |

Associate NSG2 to VNET1/Subnet2.

#### **Technical Requirements**

Contoso must meet the following technical requirements:

- · Create container1 and share1.
- · Use the principle of least privilege.
- · Create an Azure AD security group named Group4.
- $\boldsymbol{\cdot}$  Back up the Azure file shares and virtual machines by using Azure Backup.
- Trigger an alert if VM1 or VM2 has less than 20 GB of free space on volume C.
- Enable User1 to create Azure policy definitions and User2 to assign Azure policies to RG1.

AZ-104 Exam Dumps AZ-104 Exam Questions AZ-104 PDF Dumps AZ-104 VCE Dumps

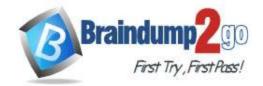

- · Create an internal Basic Azure Load Balancer named LB1 and connect the load balancer to VNET1/Subnet1
- Enable flow logging for IP traffic from VM5 and retain the flow logs for a period of eight months.
- Whenever possible, grant Group4 Azure role-based access control (Azure RBAC) read-only permissions to the Azure file shares.

### **Hotspot Question**

You need to create storage5. The solution must support the planned changes.

Which type of storage account should you use, and which account should you configure as the destination storage account? To answer, select the appropriate options in the answer area.

NOTE: Each correct selection is worth one point.

### **Answer Area**

**Answer Area** 

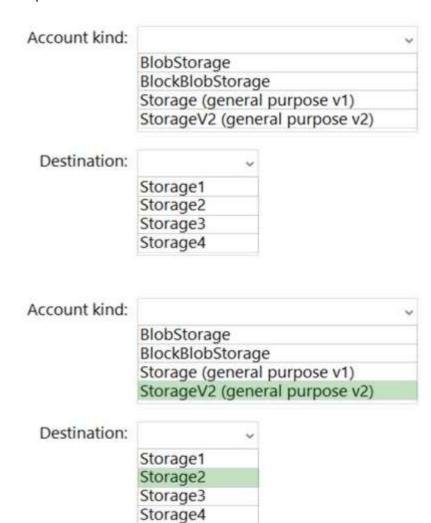

### **Explanation:**

Answer:

https://docs.microsoft.com/en-us/azure/storage/blobs/object-replication-configure?tabs=portal

### **QUESTION 458**

Your company has serval departments. Each department has a number of virtual machines (VMs).

The company has an Azure subscription that contains a resource group named RG1.

All VMs are located in RG1.

You want to associate each VM with its respective department.

What should you do?

- A. Create Azure Management Groups for each department.
- B. Create a resource group for each department.
- C. Assign tags to the virtual machines.

AZ-104 Exam Dumps AZ-104 Exam Questions AZ-104 PDF Dumps AZ-104 VCE Dumps

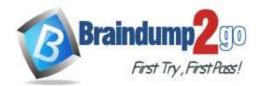

D. Modify the settings of the virtual machines.

**Answer:** C **Explanation:** 

https://docs.microsoft.com/en-us/azure/azure-resource-manager/resource-group-using-tags

#### **QUESTION 459**

Note: The question is included in a number of questions that depicts the identical set-up. However, every question has a distinctive result. Establish if the solution satisfies the requirements.

Your company has an Azure Active Directory (Azure AD) subscription.

You want to implement an Azure AD conditional access policy.

The policy must be configured to require members of the Global Administrators group to use Multi-Factor Authentication and an Azure AD-joined device when they connect to Azure AD from untrusted locations.

Solution: You access the multi-factor authentication page to alter the user settings.

Does the solution meet the goal?

A. Yes B. No

Answer: B

#### **QUESTION 460**

Note: The question is included in a number of questions that depicts the identical set-up. However, every question has a distinctive result. Establish if the solution satisfies the requirements.

Your company has an Azure Active Directory (Azure AD) subscription.

You want to implement an Azure AD conditional access policy.

The policy must be configured to require members of the Global Administrators group to use Multi-Factor Authentication and an Azure AD-joined device when they connect to Azure AD from untrusted locations. Solution: You access the Azure portal to alter the session control of the Azure AD conditional access policy. Does the solution meet the goal?

A. Yes B. No

Answer: B

### **QUESTION 461**

Note: The question is included in a number of questions that depicts the identical set-up. However, every question has a distinctive result. Establish if the solution satisfies the requirements.

Your company has an Azure Active Directory (Azure AD) subscription.

You want to implement an Azure AD conditional access policy.

The policy must be configured to require members of the Global Administrators group to use Multi-Factor Authentication and an Azure AD-joined device when they connect to Azure AD from untrusted locations. Solution: You access the Azure portal to alter the grant control of the Azure AD conditional access policy. Does the solution meet the goal?

A. Yes B. No

Answer: A